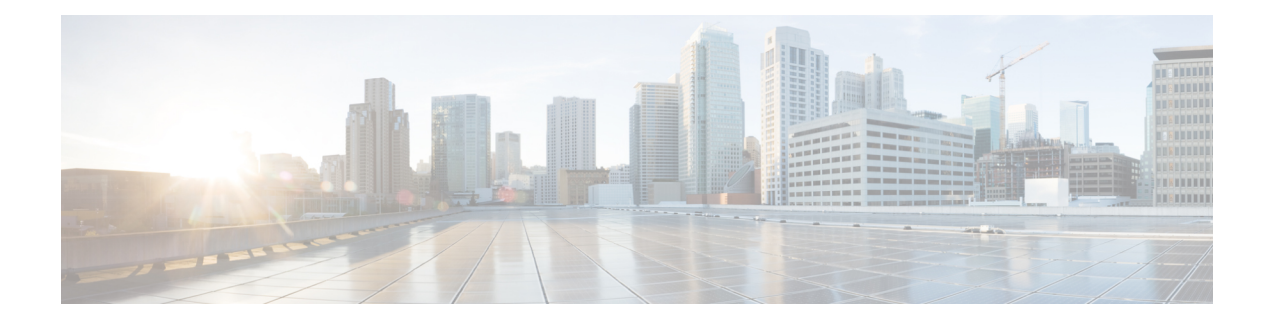

# **Session Manager** の設定

この章では、Cisco NX-OS デバイスで Session Manager を設定する方法について説明します。

この章は、次の内容で構成されています。

- セッション [マネージャについて](#page-0-0), on page 1
- セッション [マネージャの前提条件](#page-1-0) (2 ページ)
- Session Manager [の注意事項および制約事項](#page-1-1) (2 ページ)
- Session Manager の設定 (2[ページ\)](#page-1-2)
- Session Manager [設定の確認](#page-4-0), on page 5
- Session Manager [のコンフィギュレーション例](#page-4-1), on page 5
- [その他の参考資料](#page-5-0) (6 ページ)

# <span id="page-0-0"></span>セッション マネージャについて

Session Manager を使用すると、設定変更をバッチ モードで実行できます。Session Manager は 次のフェーズで機能します。

- コンフィギュレーション セッション:Session Manager モードで実行するコマンドのリス トを作成します。
- 検証:設定の基本的なセマンティクス検査を行います。Cisco NX-OS は、設定の一部でセ マンティクス検査が失敗した場合にエラーを返します。
- 検証:既存のハードウェア設定、ソフトウェア設定、およびリソースに基づいて、設定全 体を確認します。Cisco NX-OS は、設定がこの確認フェーズで合格しなかった場合にエ ラーを返します。
- コミット:Cisco NX-OS はコンフィギュレーション全体を確認して、デバイスに対する変 更を実行します。エラーが発生すると、Cisco NX-OS は元の設定に戻ります。
- 打ち切り:設定変更を実行しないで廃棄します。

任意で、変更をコミットしないでコンフィギュレーションセッションを終了できます。また、 コンフィギュレーション セッションを保存することもできます。

### 高可用性

Session Manager セッションは、スーパーバイザのスイッチオーバー後も引き続き使用できま す。セッションはソフトウェア リロード後までは維持されません。

# <span id="page-1-0"></span>セッション マネージャの前提条件

使用する予定のSessionManagerコマンドをサポートする権限があることを確認してください。

## <span id="page-1-1"></span>**Session Manager** の注意事項および制約事項

Session Manager には、次の注意事項および制限事項があります。

- 1 つのセッションを使用して実行できるサービス アクセス ポイント(SAP)は 1 つだけで す。
- 設定セッションは、リロード後に保持されません。
- Session Manager は、アクセスコントロールリスト(ACL)および Quality of Service (QoS) 機能だけをサポートします。
- 作成できるコンフィギュレーション セッションの最大数は 32 です。
- すべてのセッションで設定できるコマンドの最大数は 20,000 です。
- 複数のコンフィギュレーションセッションまたはコンフィギュレーションターミナルモー ドで、コンフィギュレーション コマンドを同時に実行することはできません。パラレル コンフィギュレーション(例えば1つのコンフィギュレーションセッションと1つのコン フィギュレーション ターミナル)は、コンフィギュレーション セッションで確認または 検証が失敗する原因になります。
- コンフィギュレーション セッションで、あるインターフェイスを設定中にそのインター フェイスをリロードすると、そのときにインターフェイスがデバイス上になくても、セッ ション マネージャがコマンドを受け取ることになります。

## <span id="page-1-2"></span>**Session Manager** の設定

(注) Cisco NX-OS コマンドは Cisco IOS コマンドと異なる場合があるので注意してください。

### セッションの作成

作成できるコンフィギュレーション セッションの最大数は 32 です。

#### **Procedure**

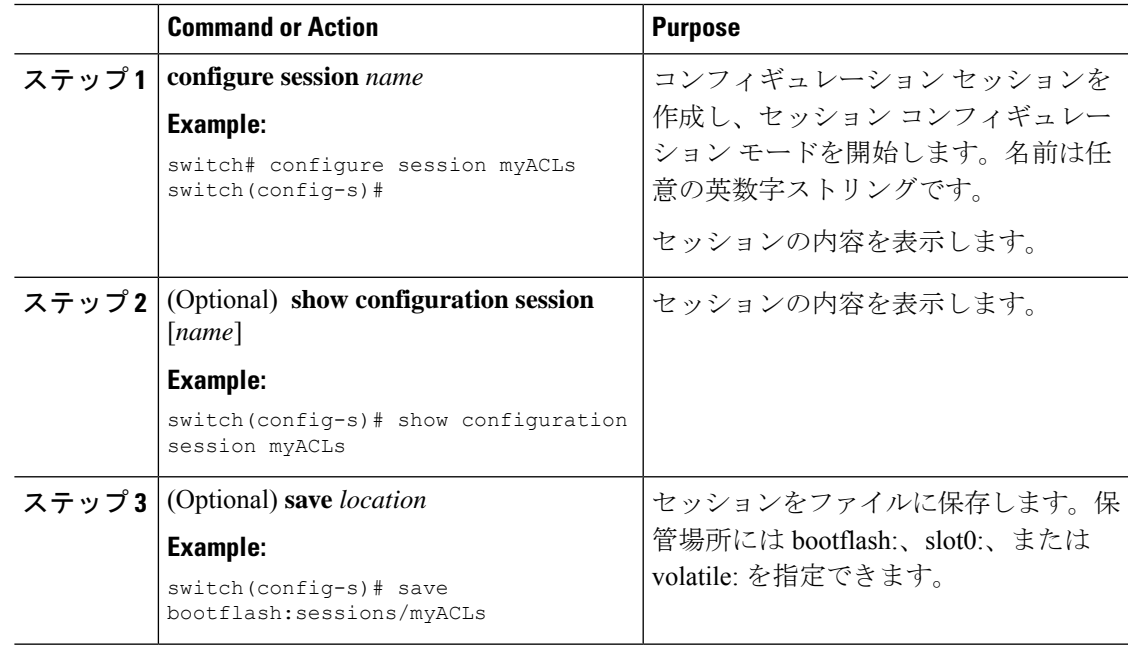

## セッションでの **ACL** の設定

コンフィギュレーション セッションで ACL を設定できます。

#### **Procedure**

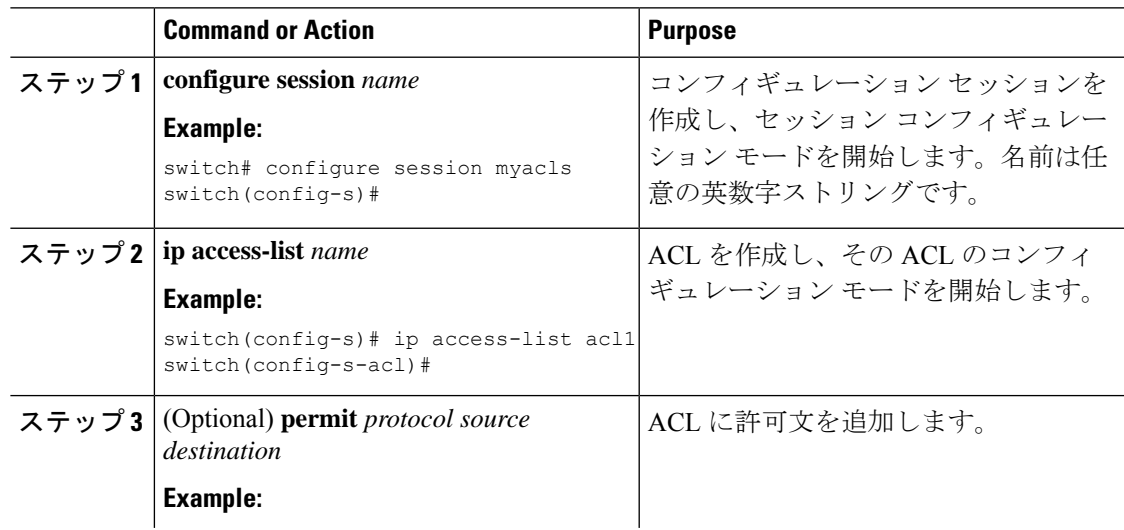

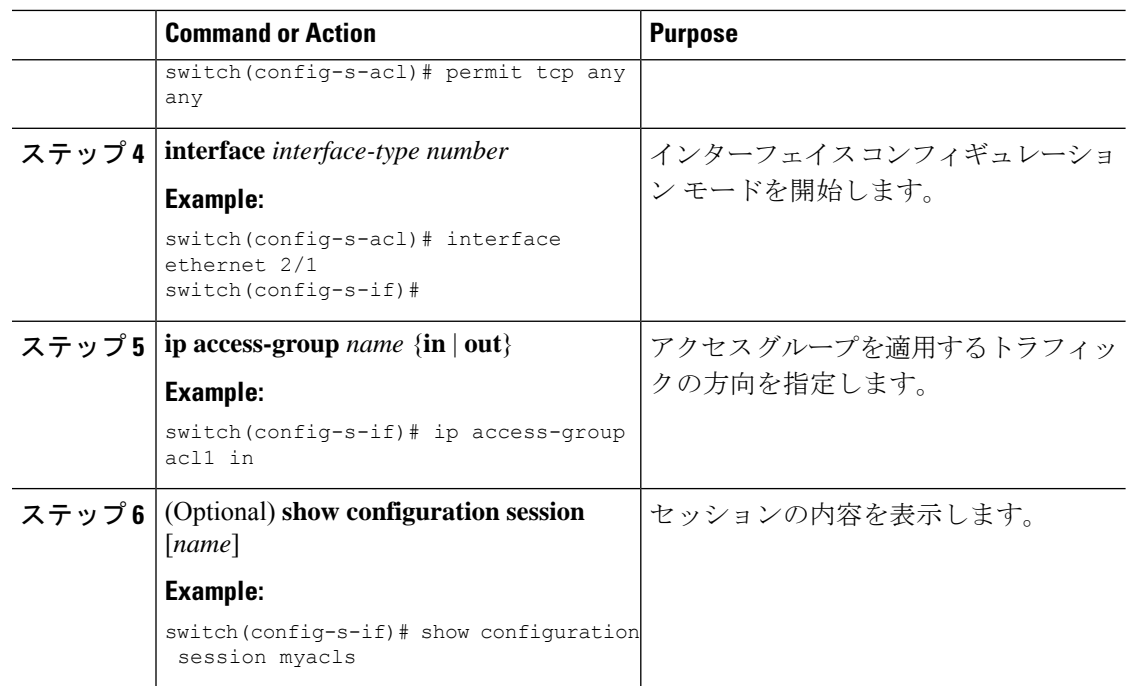

### セッションの確認

セッション モードで次のコマンドを使用して、セッションを確認します。

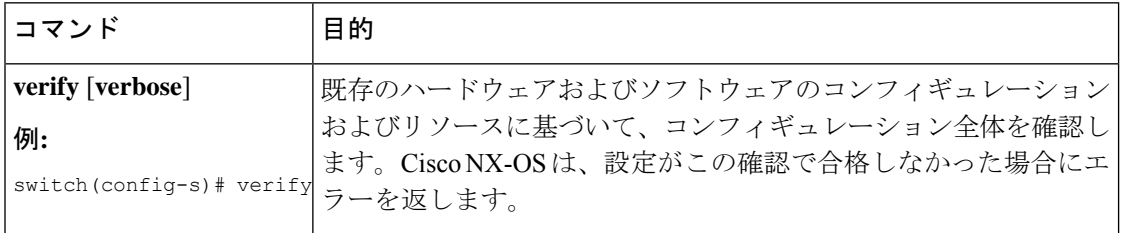

### セッションのコミット

セッション モードで次のコマンドを使用して、セッションをコミットします。

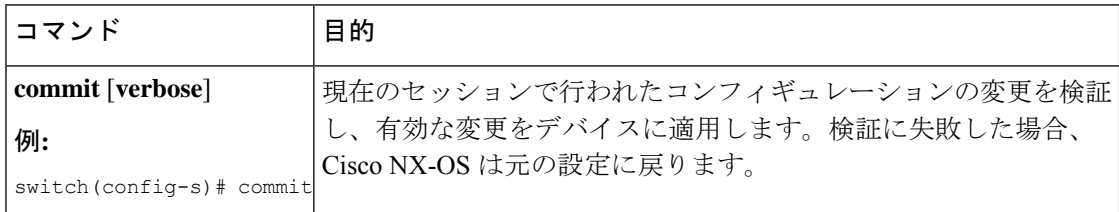

### セッションの保存

セッション モードで次のコマンドを使用して、セッションを保存します。

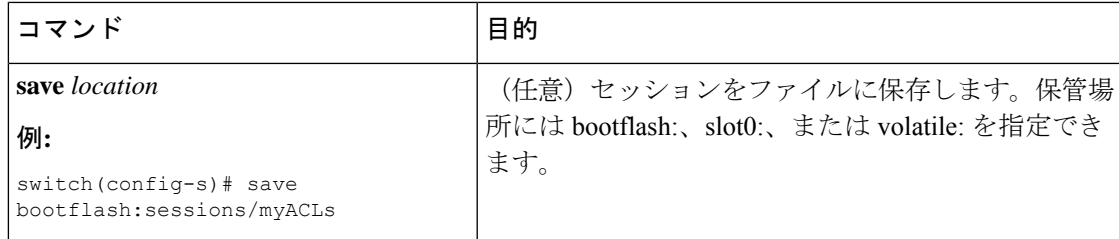

### セッションの廃棄

セッション モードで次のコマンドを使用して、セッションを廃棄します。

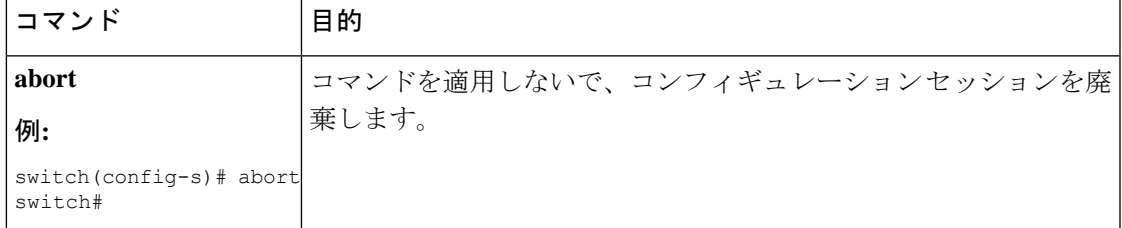

# <span id="page-4-0"></span>**Session Manager** 設定の確認

SessionManagerのコンフィギュレーション情報を表示するには、次の作業のいずれかを行いま す。

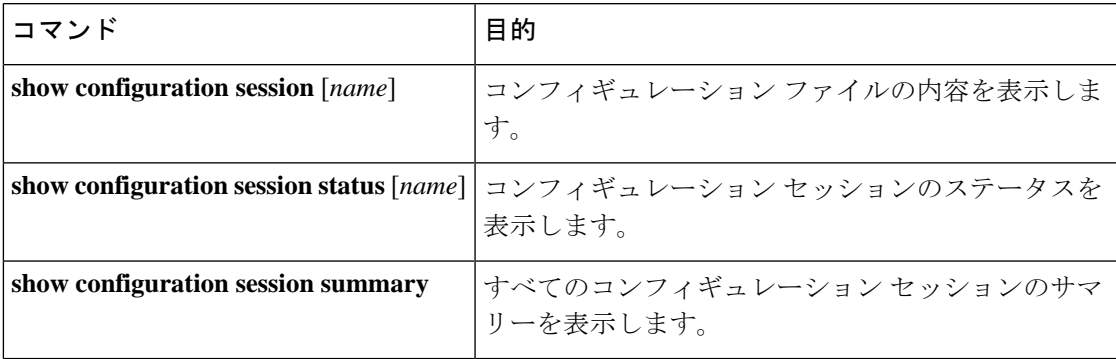

# <span id="page-4-1"></span>**Session Manager** のコンフィギュレーション例

Session Manager を使用して ACL コンフィギュレーションを作成し、コミットする例を示しま す。

```
switch# configure session ACL_tcp_in
Config Session started, Session ID is 1
Enter configuration commands, one per line. End with CNTL/Z.
switch(config-s)# ip access-list ACL1
switch(config-s-acl)# permit tcp any any
switch(config)# interface e 7/1
```

```
switch(config-if)# ip access-group ACL1 in
switch(config-if)# exit
switch(config)# exit
switch# config session ACL_tcp_in
Config Session started, Session ID is 1
Enter configuration commands, one per line. End with CNTL/Z.
switch(config-s)# verify
Verification Successful
switch(config-s)# commit
Commit Successful
switch#
```
# <span id="page-5-0"></span>その他の参考資料

### 関連資料

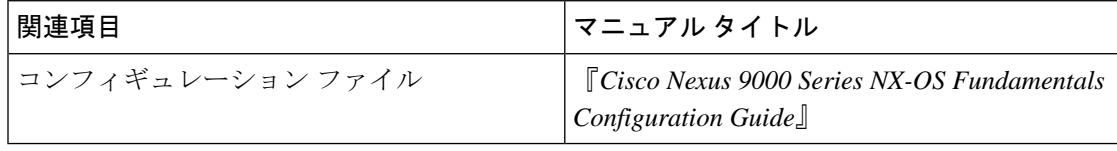